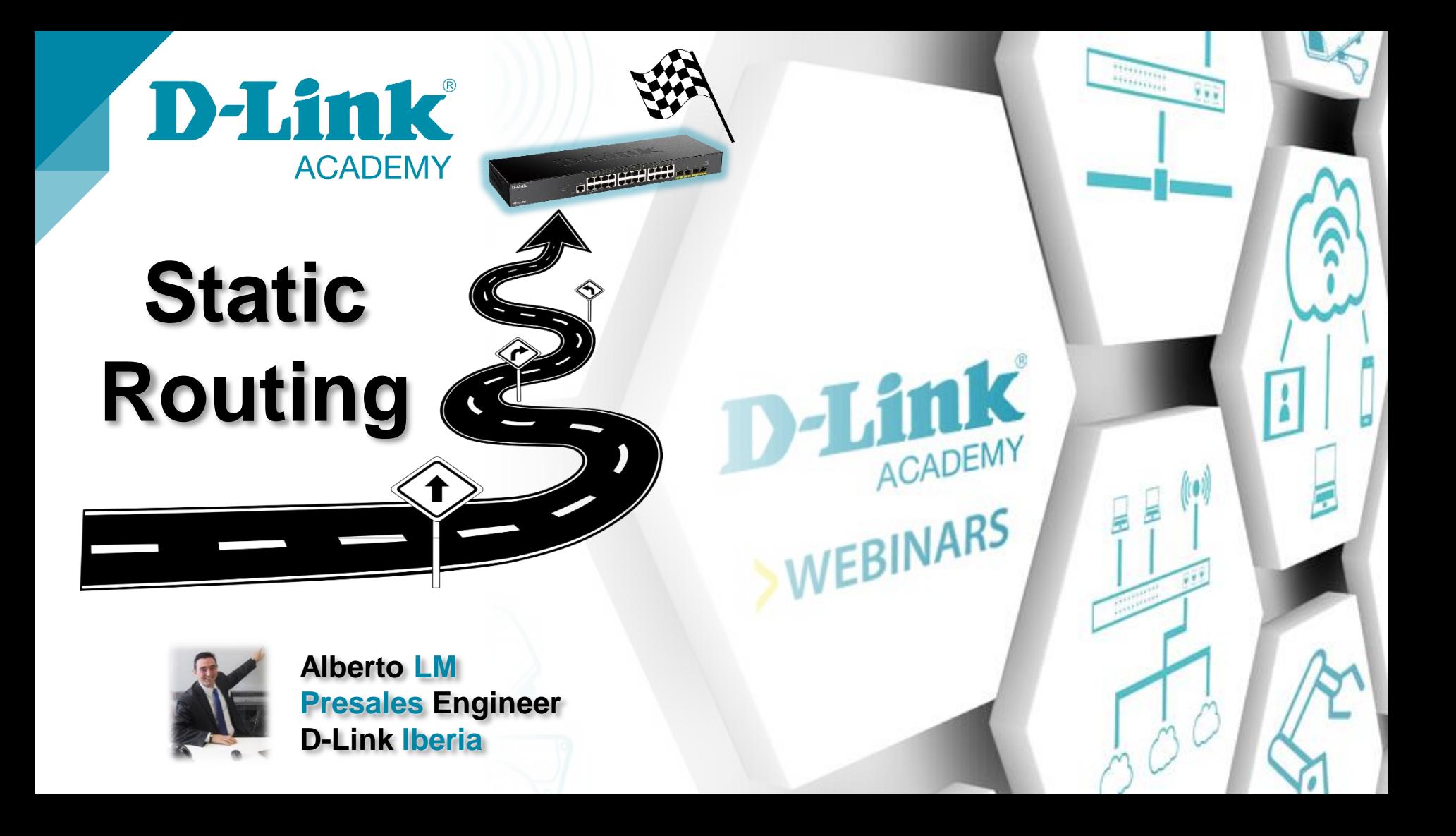

### **Agenda Static Routing - Smart & Managed Switches**

 $\checkmark$  Necesidad de Enrutamiento

 $\checkmark$  Tabla de Rutas

 $\checkmark$  IP Interfaces

 $\checkmark$  Rutas Estáticas & Hands-on

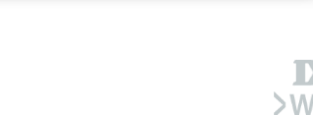

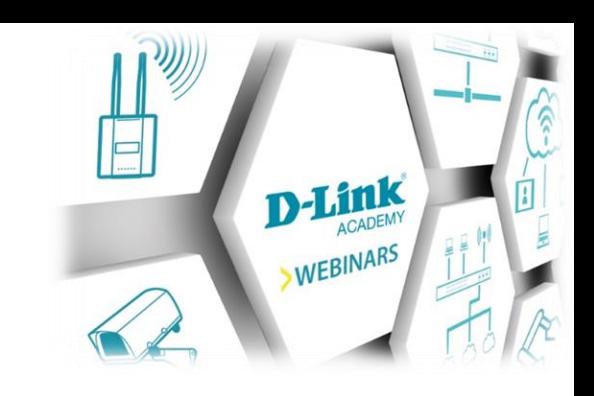

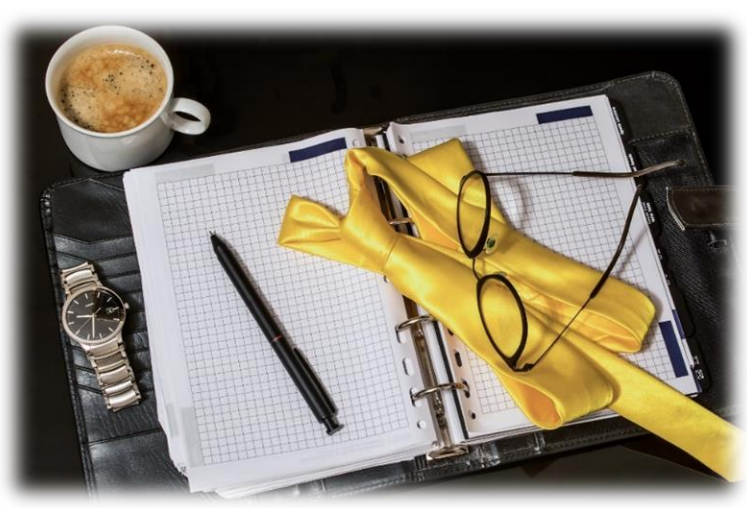

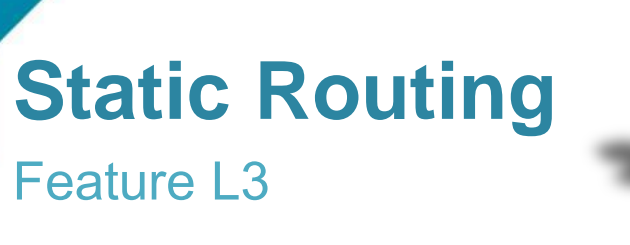

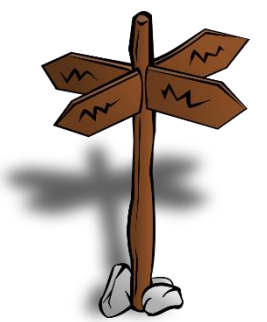

- $\checkmark$  Vlan >> Feature L2
- $\checkmark$  IP address >> Feature L3
- ← Mayor Flexibilidad
- ← Poder trabajar con ACLs

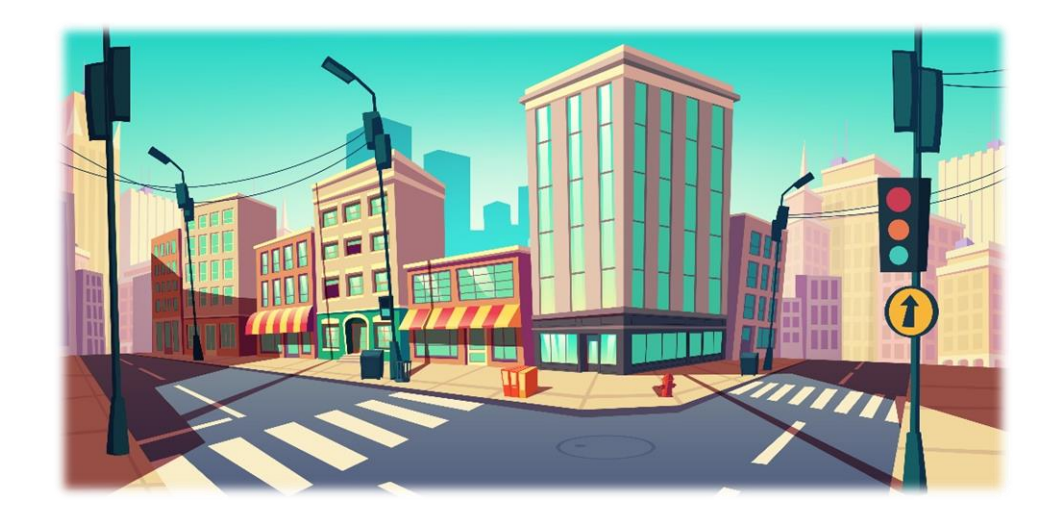

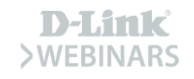

### **Routing Table**

### El mapa de la red

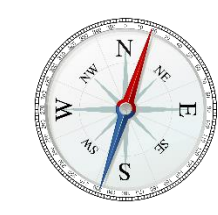

- $\checkmark$  Información que tiene el Switch
- $\checkmark$  Se construye automáticamente
- $\checkmark$  Las Rutas tienen Peso
- $\checkmark$  Necesaria la Ruta por Defecto

#### Switch#show ip route

```
Code: C - connected, S - static, R - RIP, O - OSPF,
     IA - OSPF inter area.
     N1 - OSPF NSSA external type 1, N2 - OSPF NSSA external type 2,
     E1 - OSPF external type 1, E2 - OSPF external type 2,
     * - candidate default
```
Gateway of last resort is not set

```
170.10.0.0/16 [60/1] via 11.0.0.2, vlan11
```
- 1.0.0.0/8 [80/2] via 11.0.0.1, vlan11
- 2.0.0.0/8 [80/2] via 11.0.0.1, vlan11
- 11.0.0.0/8 is directly connected, vlan11
- 12.0.0.0/8 [80/3] via 11.0.0.1, vlan11
- 13.0.0.0/8 [80/3] via 11.0.0.1, vlan11
- 17.0.0.0/8 [80/3] via 11.0.0.1, vlan11

```
18.0.0.0/8 [80/3] via 11.0.0.1, vlan11
```

```
30.0.0.0/8 [80/2] via 11.0.0.1, vlan11
```

```
40.0.0.0/8 [80/3] via 11.0.0.1, vlan11
```

```
105.100.0.0/24 [100/2] via 11.0.0.5, vlan11
```

```
107.100.0.0/16 is directly connected, vlan1
```

```
172.18.64.0/21 is directly connected, mgmt ipif
```

```
212.254.254.0/24 [100/2] via 11.0.0.254, vlan11
```
#### **Total Entries: 14**

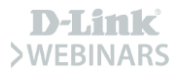

## **IP interfaces**

#### **VLANs & IP addresses**

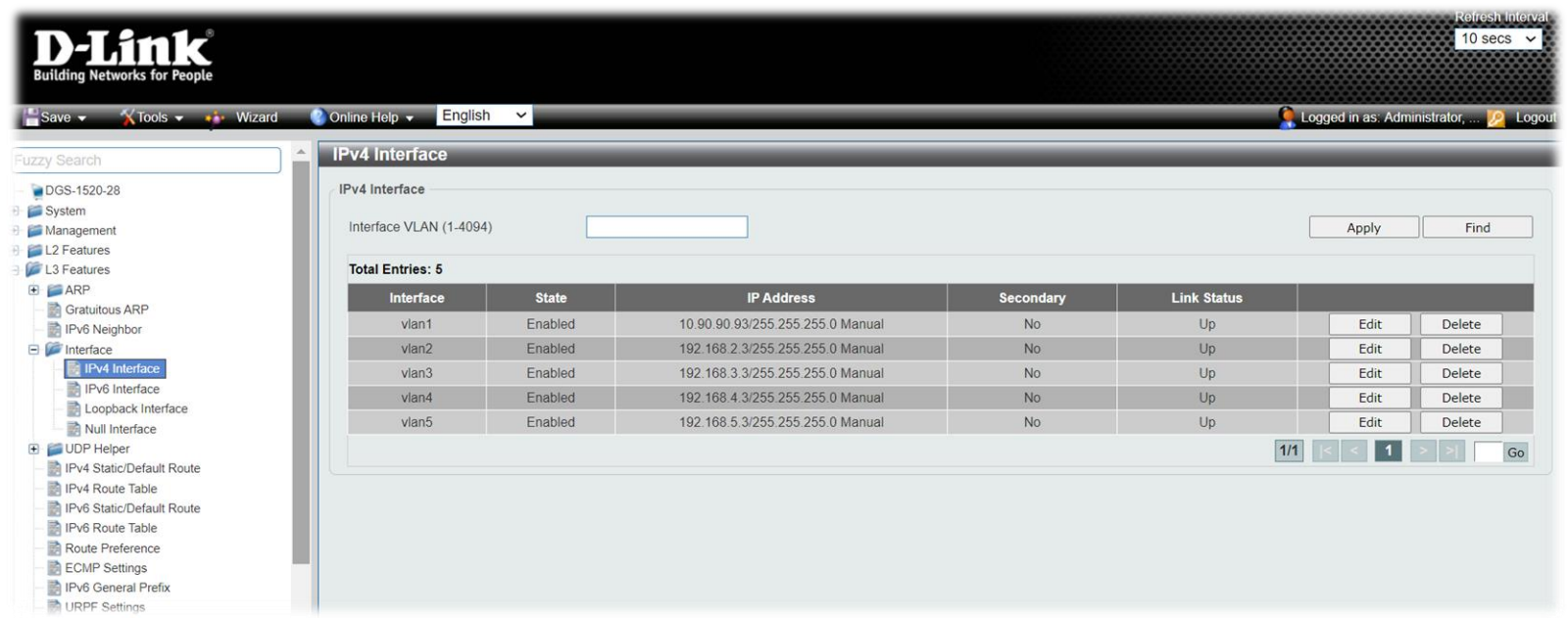

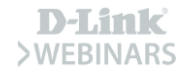

### **IP interfaces**

#### **Route Table**

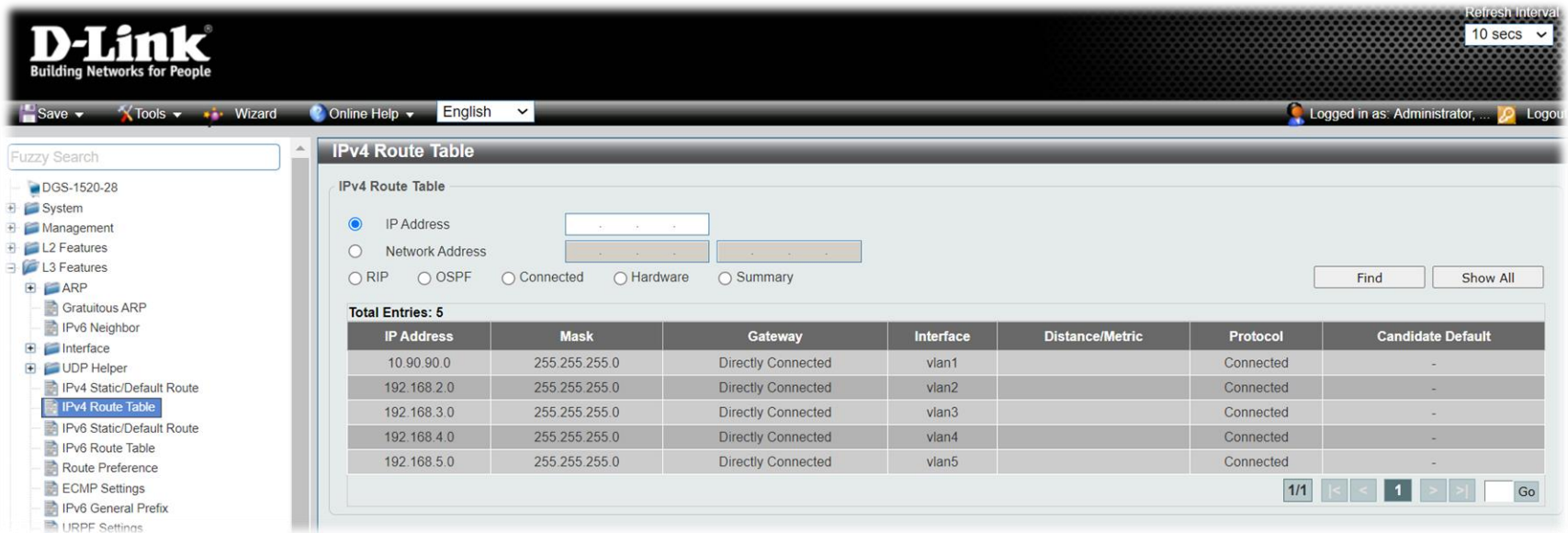

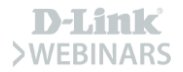

### **Smart Switches**

Del DGS-1210 en adelante

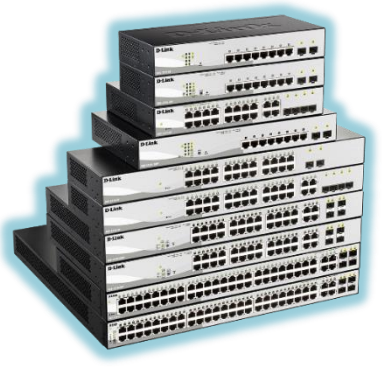

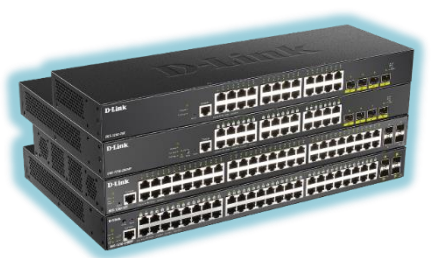

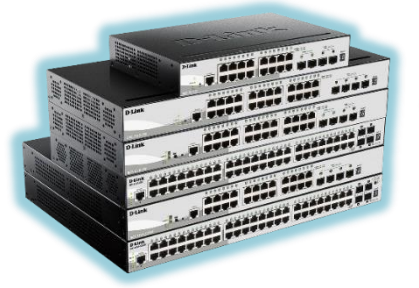

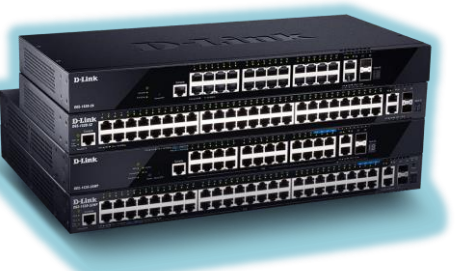

### DGS-1520

Static route Up to 512 IPv4 entries Up to 256 IPv6 entries & 16 IPv4 interfaces 16 IPv6 interfaces

### DGS-1210

Static route Up to 124 IPv4 entries Up to 50 IPv6 entries & 4 IPv4 interfaces 4 IPv6 interfaces

#### DGS-1250

Static route Up to 124 IPv4 entries Up to 50 IPv6 entries & 4 IPv4 interfaces 4 IPv6 interfaces

### DGS-1510

Static route Up to 64 IPv4 entries Up to 32 IPv6 entries & 16 IPv4 interfaces 16 IPv6 interfaces

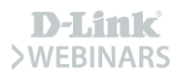

### **Managed Switches**

#### En todas nuestras familias de la gama Managed

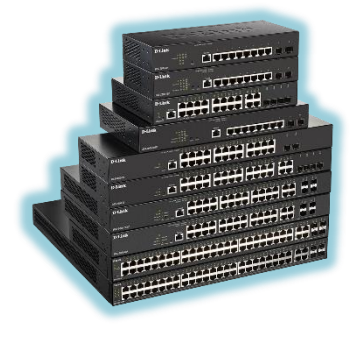

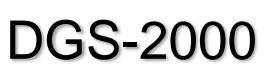

Static route Up to 128 IPv4 entries Up to 128 IPv6 entries & 4 IPv4 interfaces 4 IPv6 interfaces

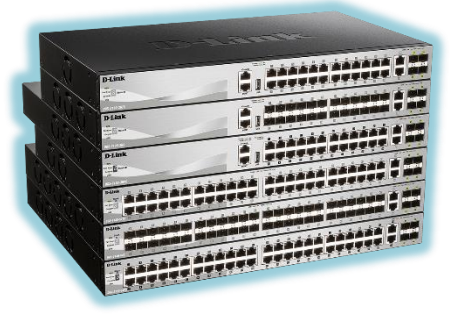

#### DGS-3130

Static route Up to 512 IPv4 entries Up to 256 IPv6 entries & 128 IPv4 interfaces 128 IPv6 interfaces

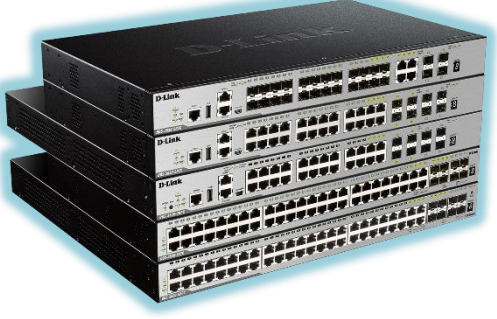

#### DGS-3630

Static route Up to 512 IPv4 entries Up to 256 IPv6 entries & 256 IPv4 interfaces 256 IPv6 interfaces

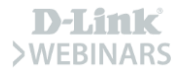

### **10/40G Switches**

#### **Tanto Smart como Managed 10G/40G Core Data Center**

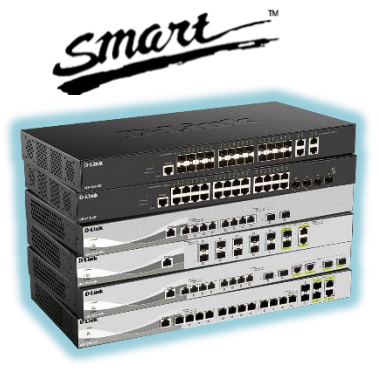

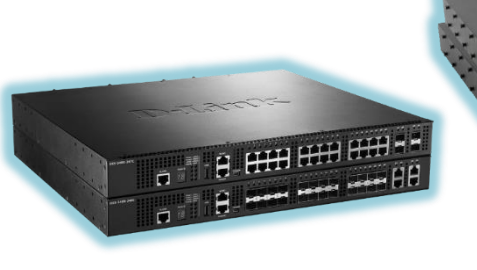

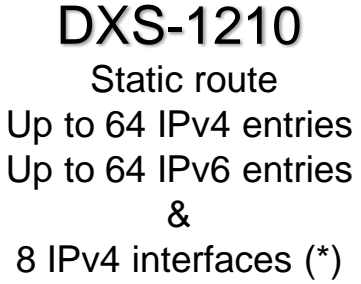

8 IPv6 interfaces (\*)

### DXS-3400

Static route Up to 256 IPv4 entries Up to 128 IPv6 entries & 256 IPv4 interfaces 256 IPv6 interfaces

#### DXS-3610

Static route Up to 1K IPv4 entries Up to 512 IPv6 entries & 256 IPv4 interfaces 256 IPv6 interfaces

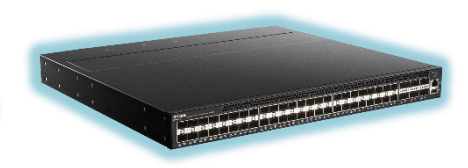

#### DXS-5000

Static route Up to 64 IPv4 entries Up to 64 IPv6 entries & 128 IPv4 interfaces 128 IPv6 interfaces

D-Link

(\*) 4 for DXS-1210-28T/-28S

### **Escenario con la serie Smart**

**D-Link lidera el sector Smart Switching** 

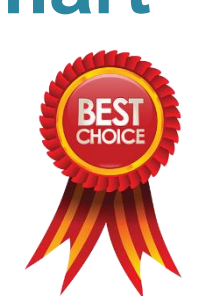

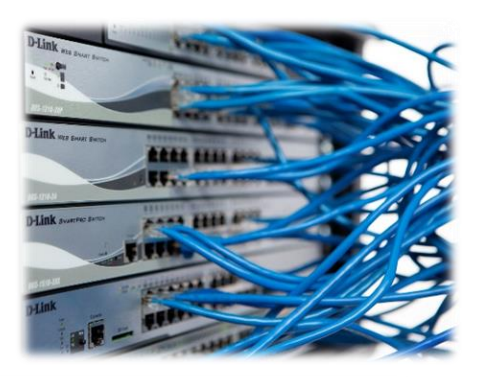

### **Switch to Smart**

**D-Link** 

D-Link, líder en Smart **Switching (Context 2020)** 

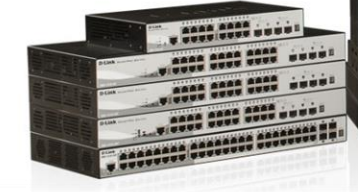

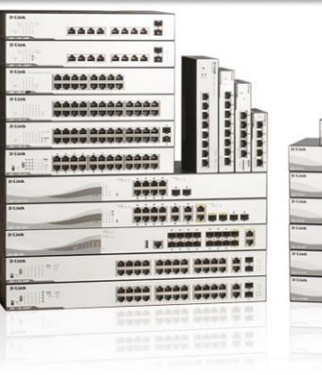

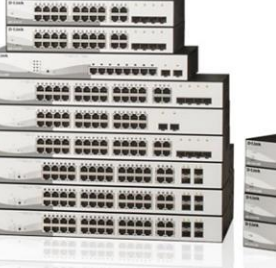

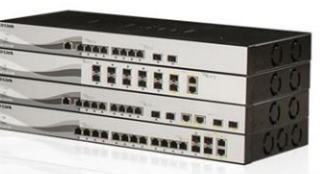

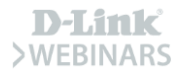

### **Escenario I**

#### Topología con switches

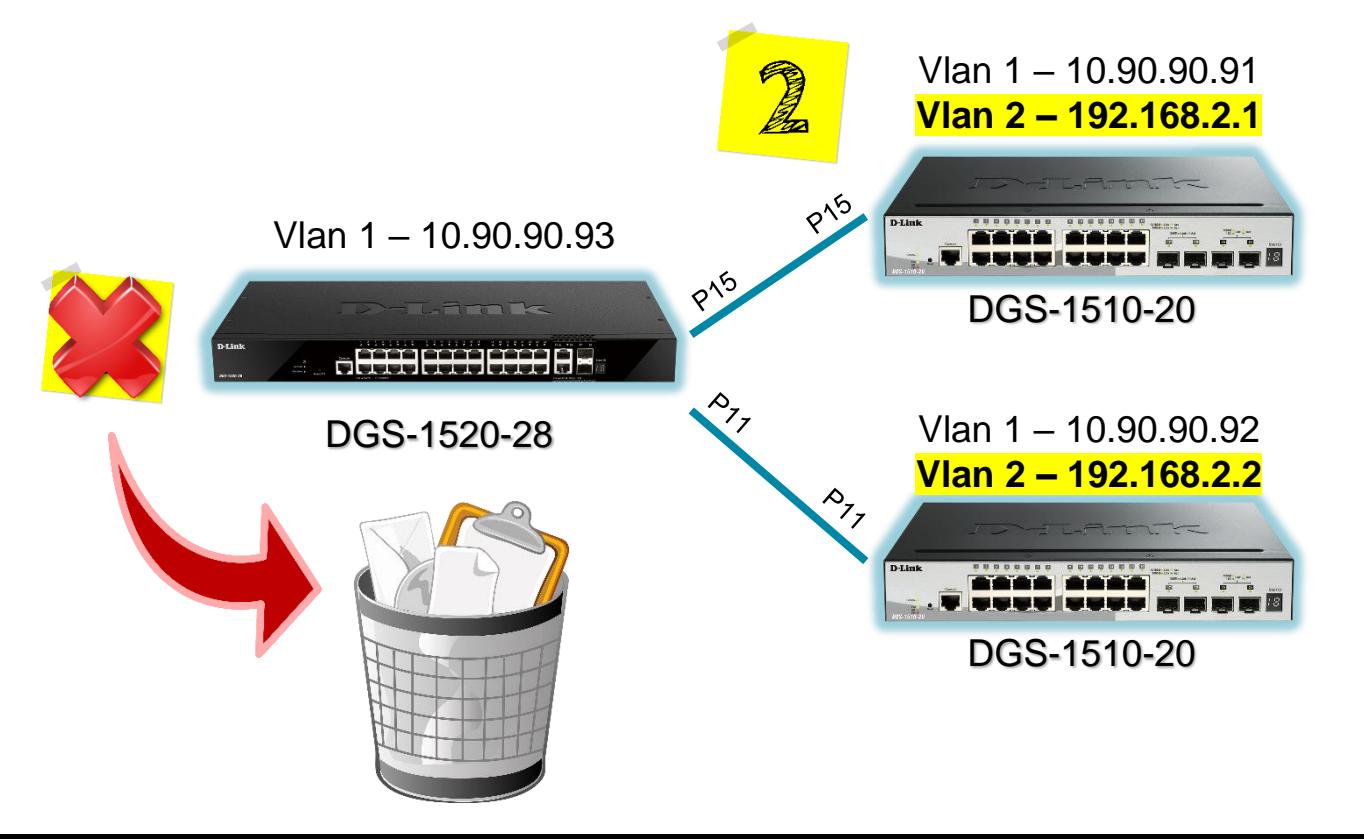

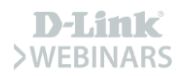

### **Escenario I**

#### Topología con switches

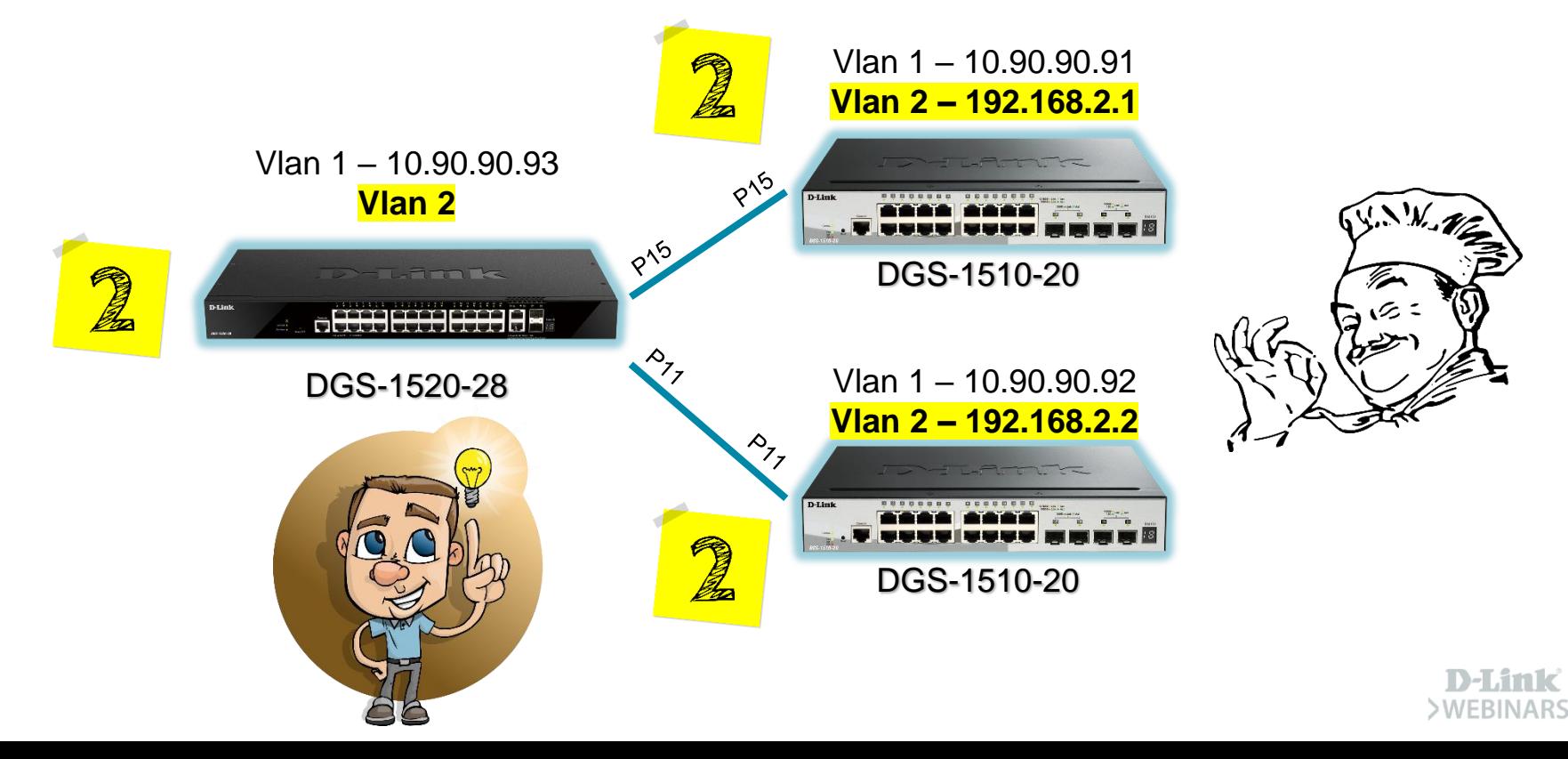

# **Demo Hands-On**

Video de esta demo disponible en:

<https://www.youtube.com/user/DLINKIberiaTV>

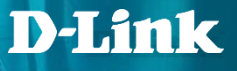

### **Conectividad a nivel 2 (Web UI)**

#### Dejamos pasar el tráfico etiquetado con la Vlan 2

 $\mathbf{r}$ 

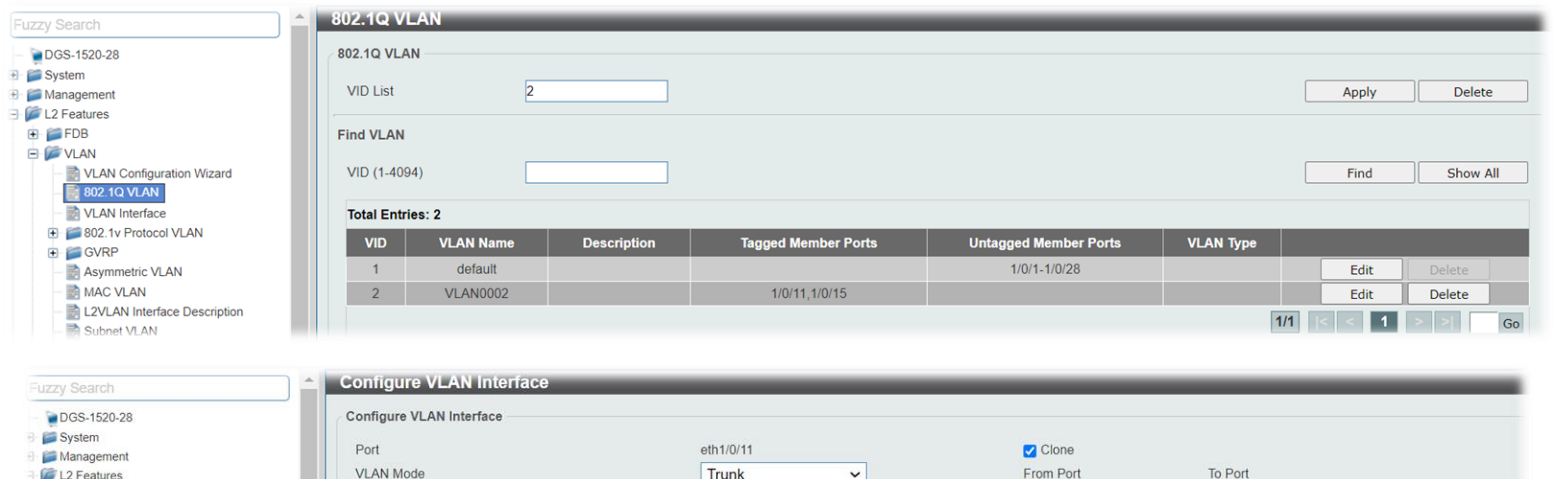

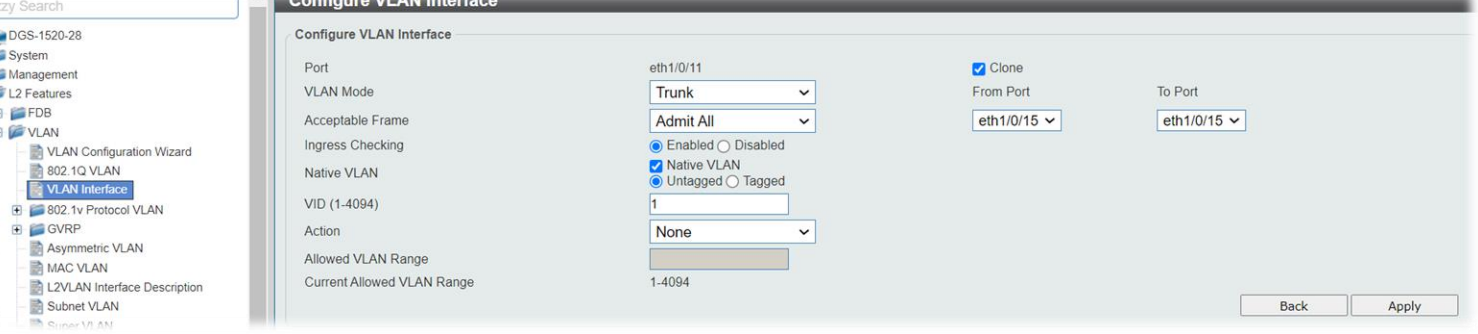

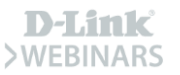

### **Conectividad a nivel 2 (CLI)**

Dejamos pasar el tráfico etiquetado con la Vlan 2

Switch#confiqure terminal Switch (config) #vlan 2 Switch (config-vlan) #exit Switch (config)#interface ethernet 1/0/11 Switch(config-if)#switchport mode trunk Switch (config-if)#interface ethernet 1/0/15 Switch(config-if)#switchport mode trunk Switch (config-if) #exit Switch (config) #

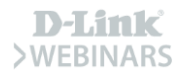

### **Conectividad a nivel 3 (Web UI)**

Creamos una IP interface para dicha VLAN 2

Fut

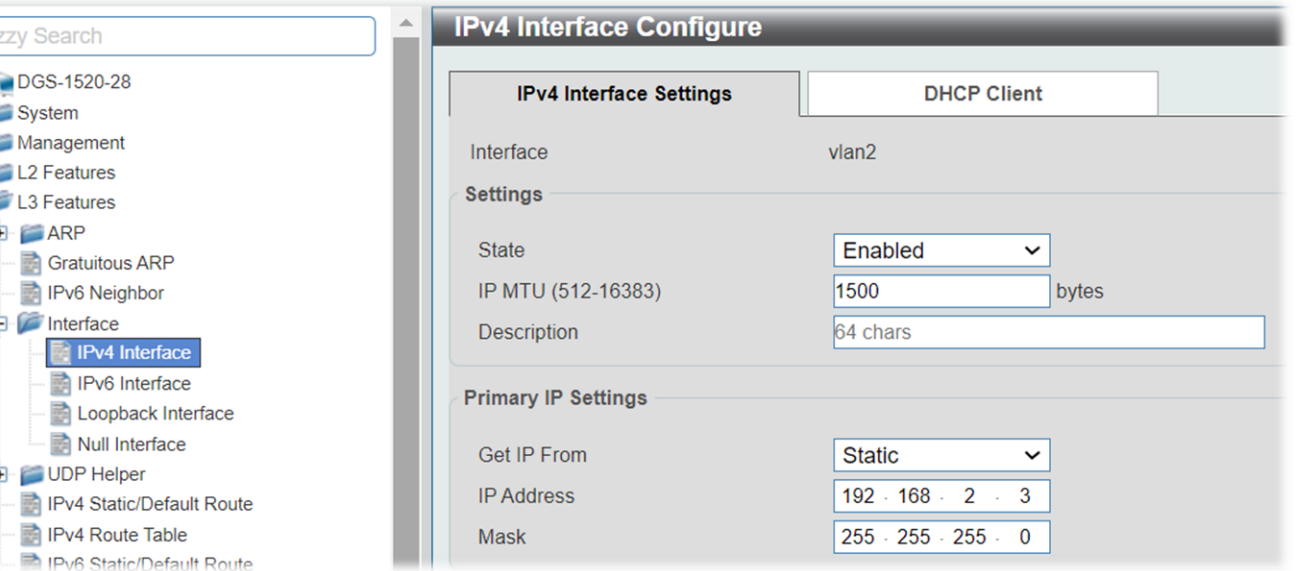

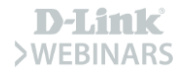

### **Conectividad a nivel 3 (CLI)**

Creamos una IP interface para dicha VLAN 2

Switch#confiqure terminal Switch (config) #interface vlan 2 Switch(config-if)#ip address 192.168.2.3 255.255.255.0 Switch (config-if) #

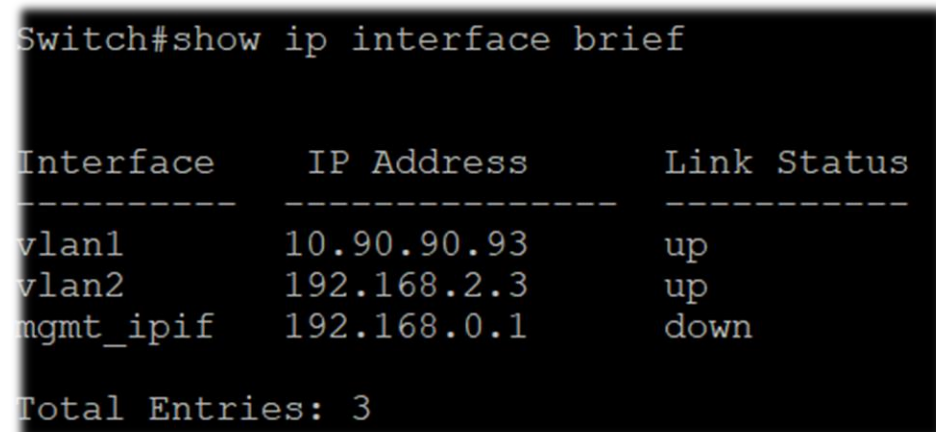

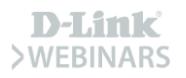

### **Escenario II**

#### Red que no tenemos configurada

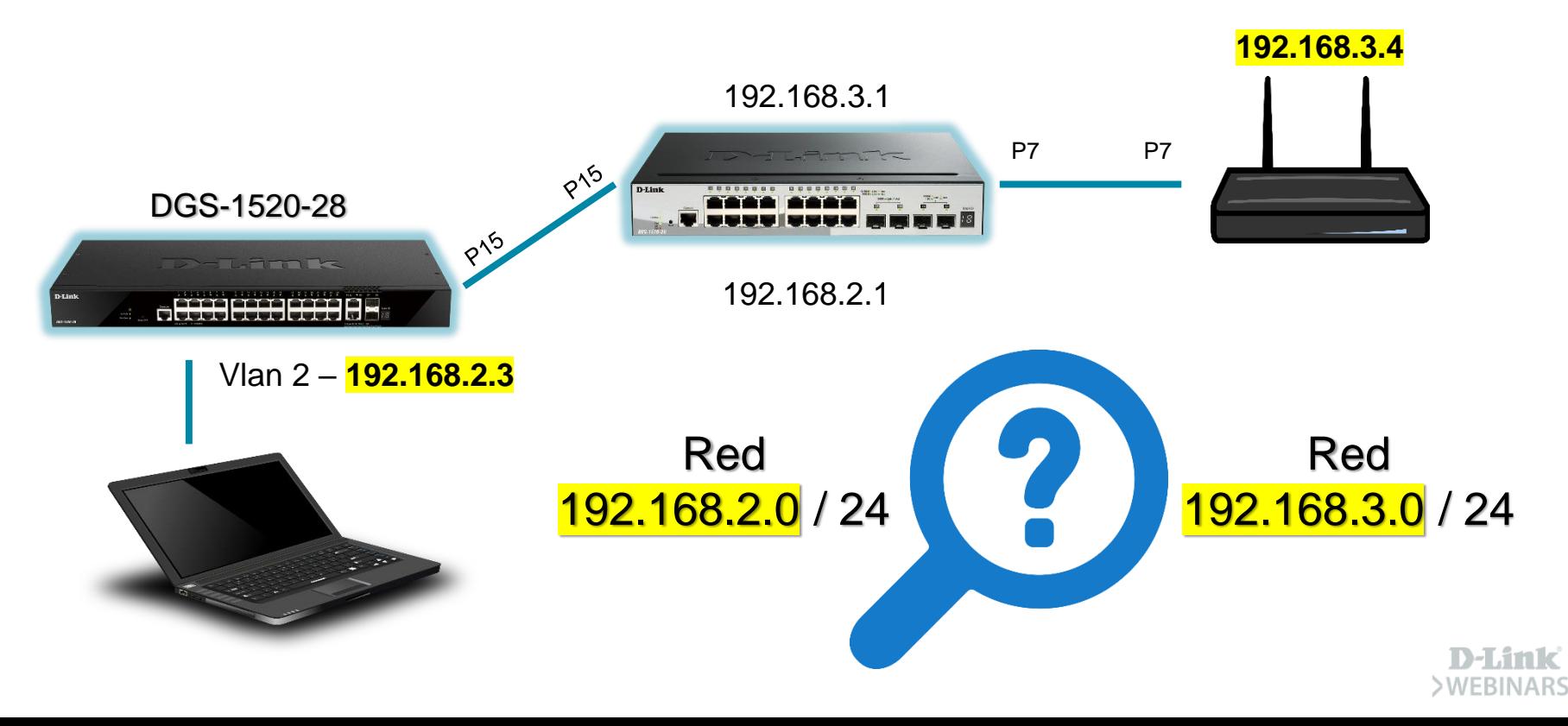

### **Escenario II**

#### Red que no tenemos configurada

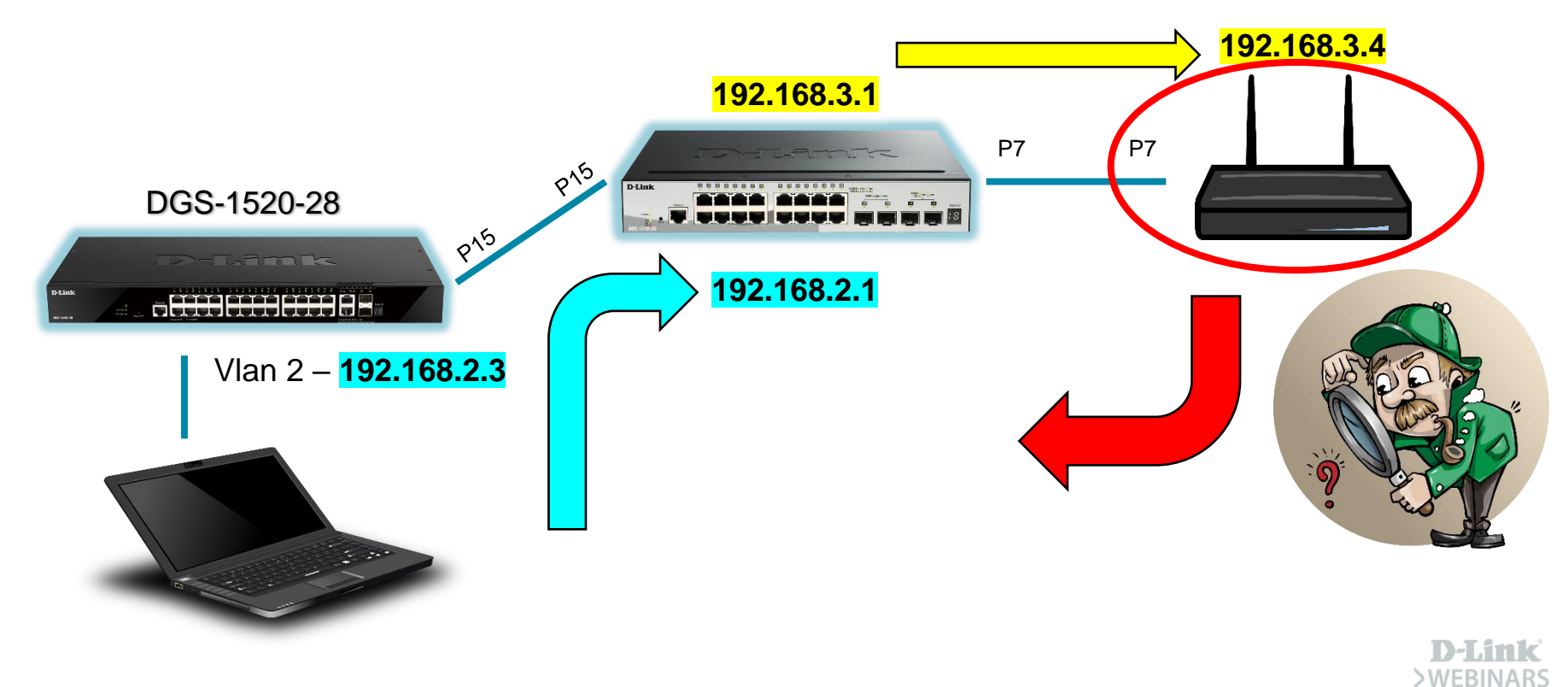

### **Ruta estática (Web UI)**

#### Ruta hacia una red que no tengamos configurada

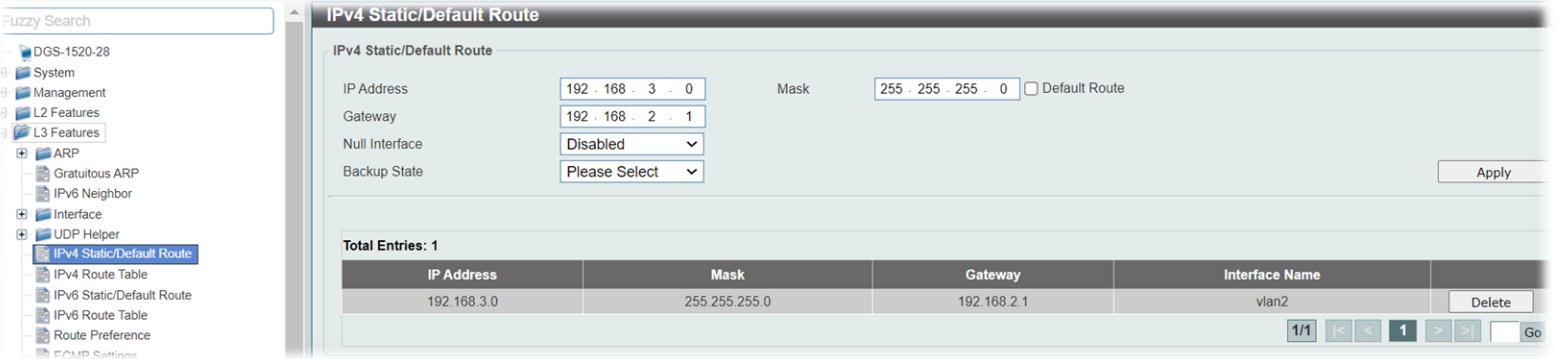

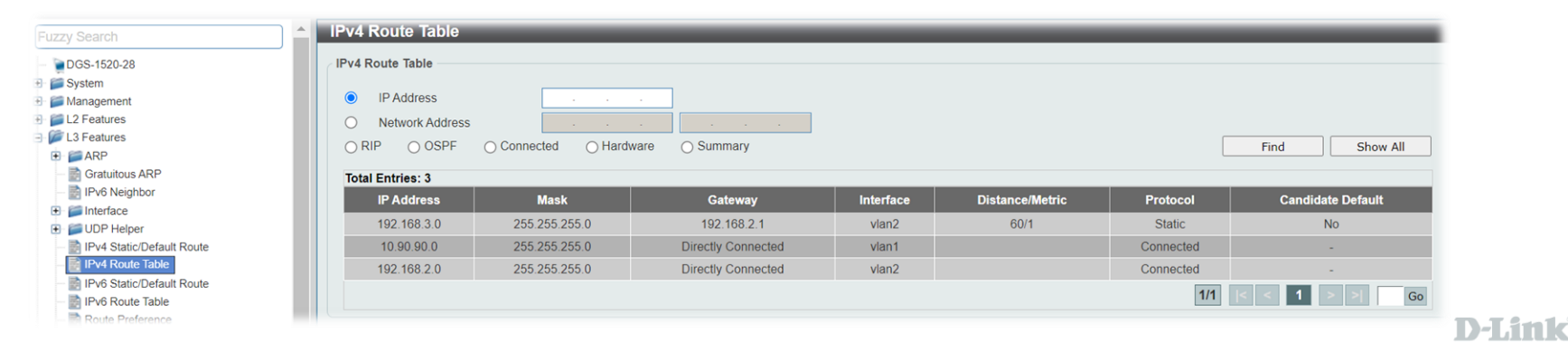

**SWEBIN** 

### **Ruta estática (CLI)**

Ruta hacia una red que no tengamos configurada

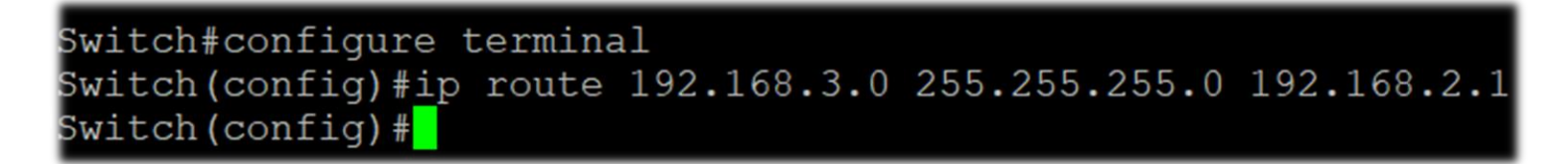

```
Switch#show ip route
Code: C - connected, S - static, R - RIP, O - OSPF,
     IA - OSPF inter area,
     N1 - OSPF NSSA external type 1, N2 - OSPF NSSA external type 2
     E1 - OSPF external type 1, E2 - OSPF external type 2,
     * - candidate default
Gateway of last resort is not set
    192.168.3.0/24 [60/1] via 192.168.2.1, vlan2
    10.90.90.0/24 is directly connected, vlan1
    192.168.2.0/24 is directly connected, vlan2
'otal Entries: 3
```
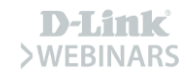

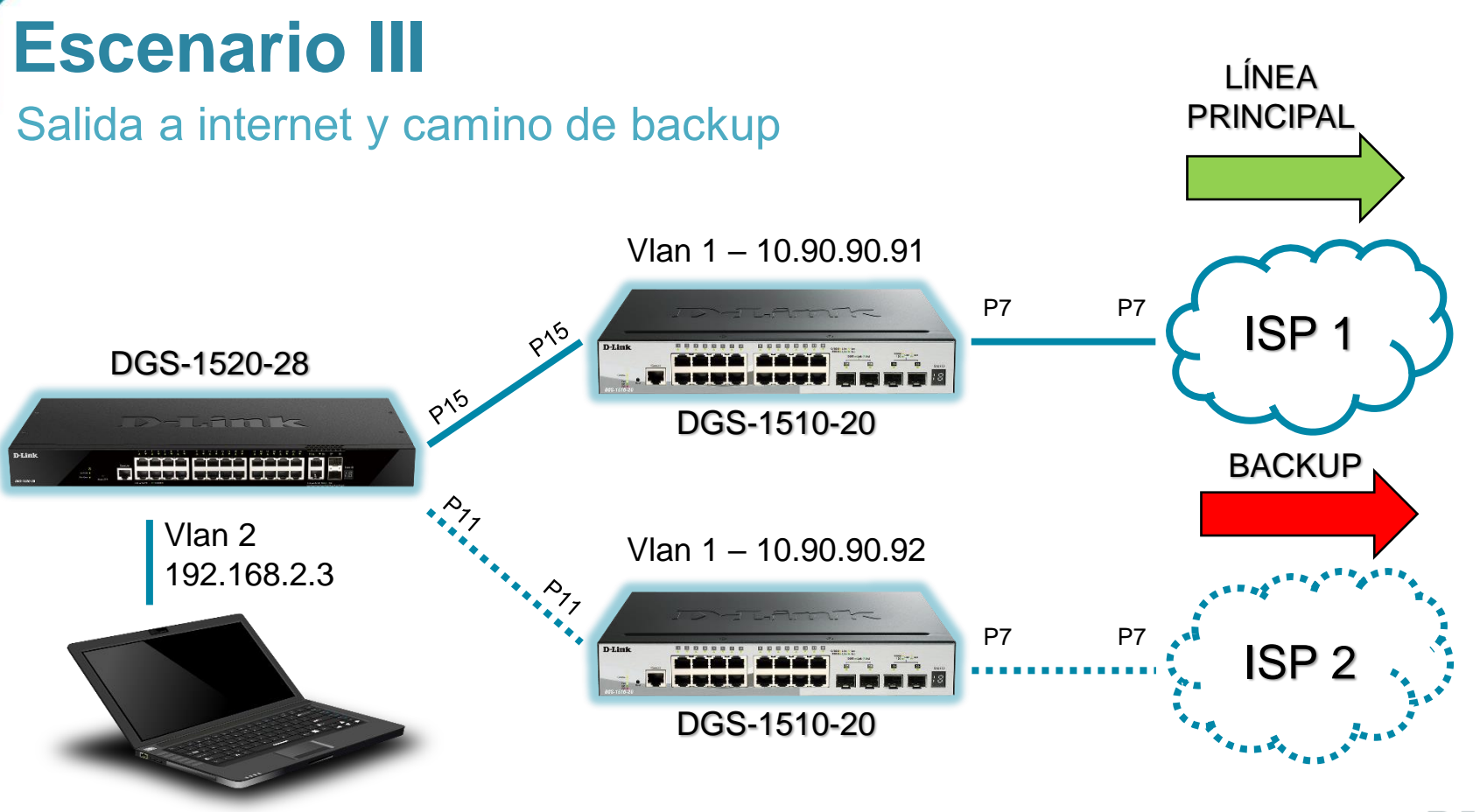

**D-Link SWEBINARS** 

### **Escenario III**

#### Salida a internet y camino de backup

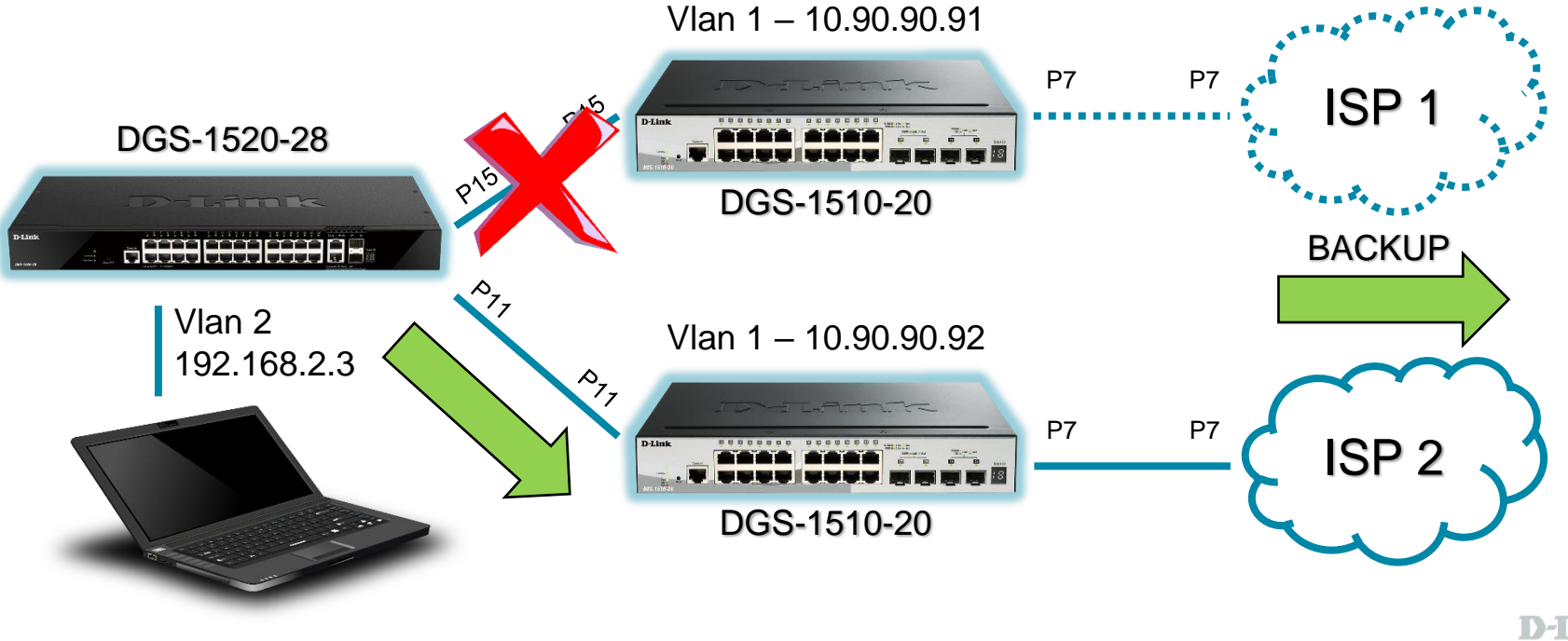

**D-Link >WEBINARS** 

### **Ruta por defecto (Web UI)**

#### Principal y backup

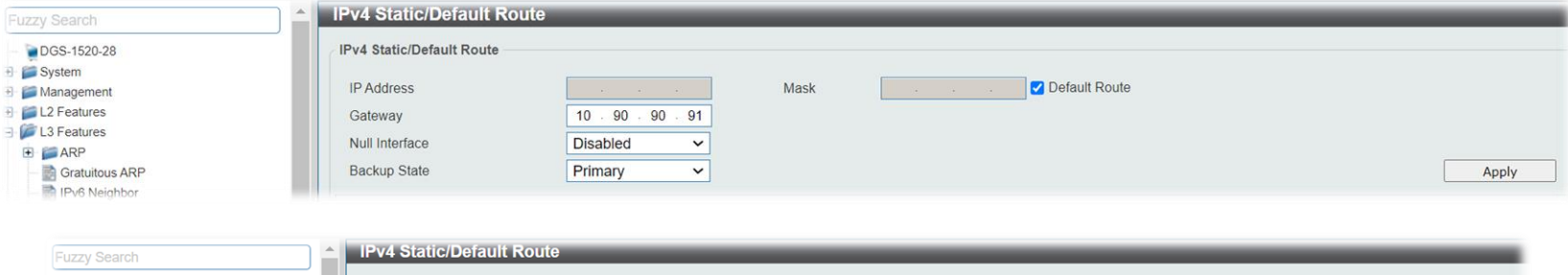

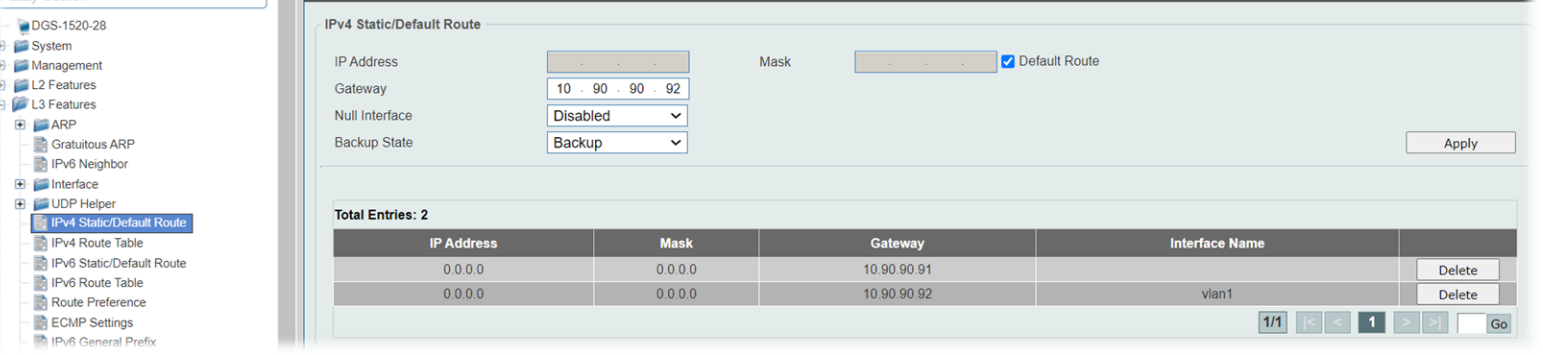

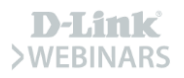

### **Ruta por defecto (CLI)**

#### **Principal y backup**

Switch#configure terminal Switch(config)#ip route 0.0.0.0 0.0.0.0 10.90.90.91 primary Switch (config)#ip route 0.0.0.0 0.0.0.0 10.90.90.92 backup  $Switch (config)$ #

```
Switch#show ip route
Code: C - connected, S - static, R - RIP, O - OSPF,
     IA - OSPF inter area,
     N1 - OSPF NSSA external type 1, N2 - OSPF NSSA external type 2,
     El - OSPF external type 1, E2 - OSPF external type 2,
     * - candidate default
Gateway of last resort is 10.90.90.91 to network 0.0.0.0
    0.0.0.0/0 [1/1] via 10.90.90.91, vlan1
    10.90.90.0/24 is directly connected, vlan1
    192.168.2.0/24 is directly connected, vlan2
Total Entries: 3
```
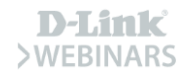

### **Ruta por defecto (CLI)**

#### **Principal y backup**

```
Switch#configure terminal
Switch (config) #interface ethernet 1/0/15
Switch(config-if)#shutdown
Switch(config-if)#do show ip route
Code: C - connected, S - static, R - RIP, O - OSPF,
     IA - OSPF inter area,
     N1 - OSPF NSSA external type 1, N2 - OSPF NSSA external type 2,
     E1 - OSPF external type 1, E2 - OSPF external type 2,
     * - candidate default
Gateway of last resort is 10.90.90.92 to network 0.0.0.00.0.0.0/0 [1/1] via 10.90.90.92, vlanl
    10.90.90.0/24 is directly connected, vlan1
    192.168.2.0/24 is directly connected, vlan2
Total Entries: 3
```
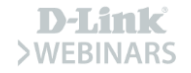

### **Todos los caminos… llevan a D-Link**

Switching, Wireless, Video Surveillance...

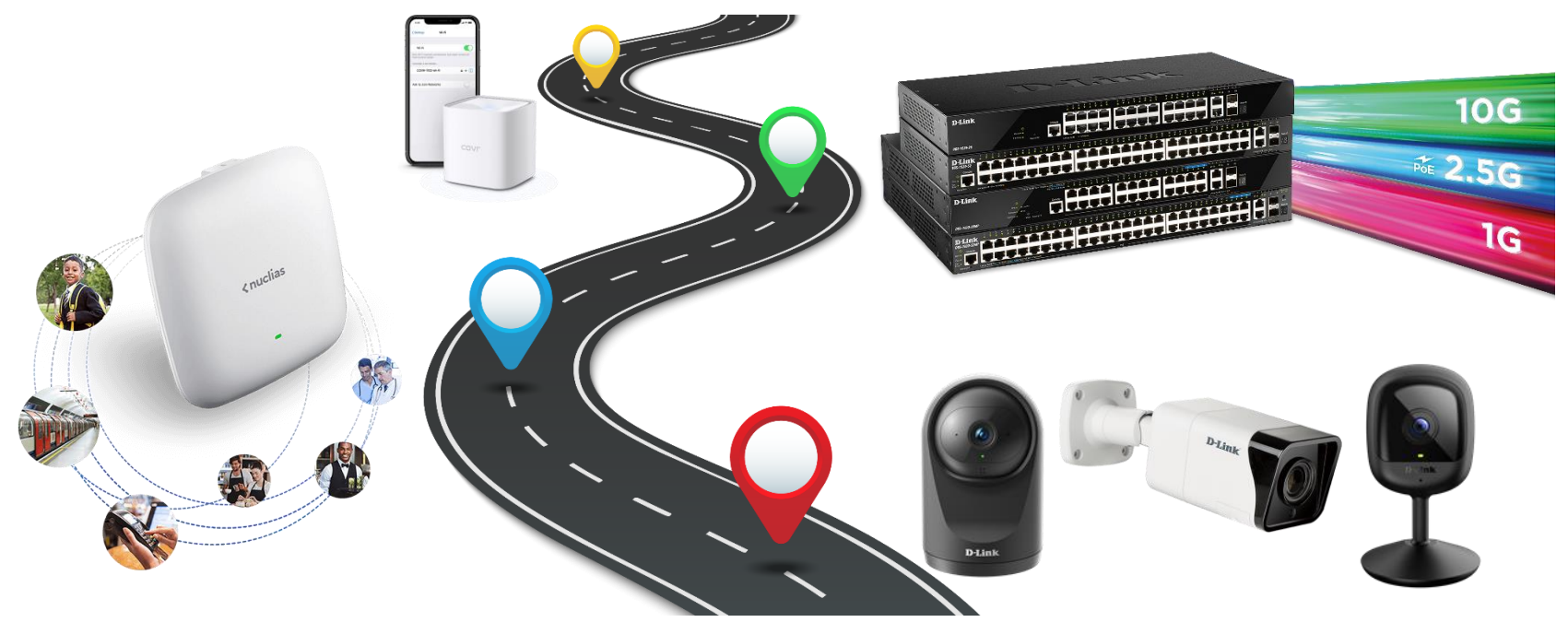

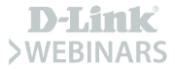

### **Programa de Canal VIP+**

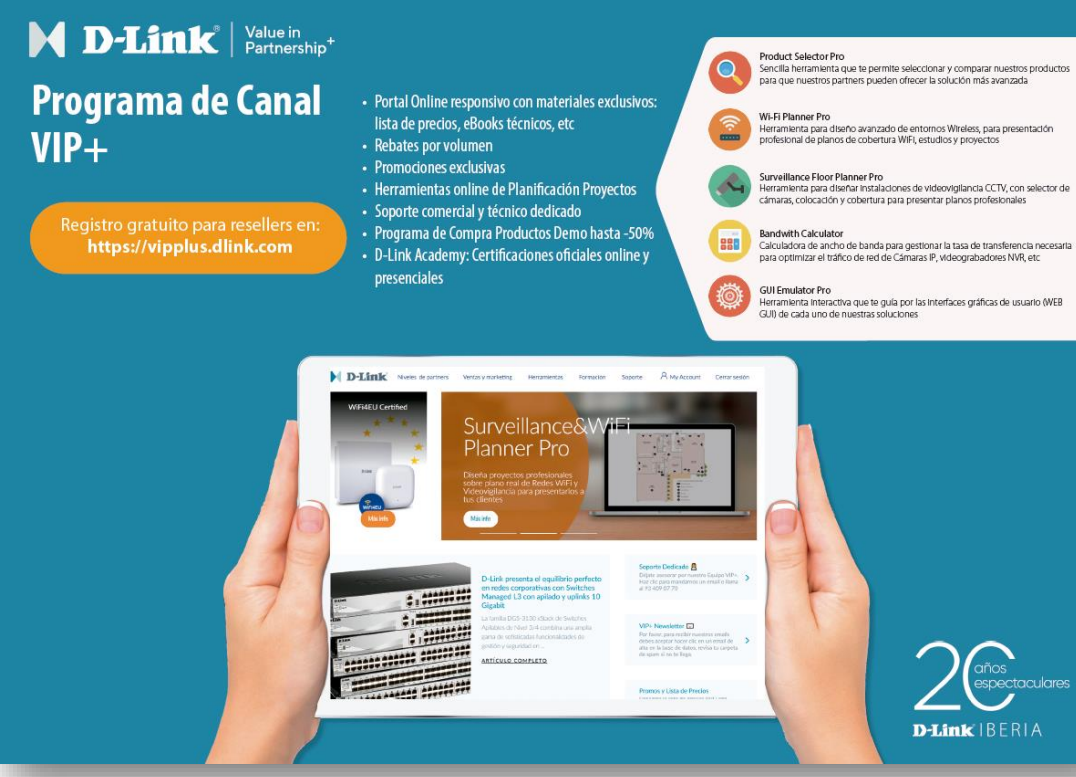

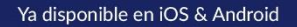

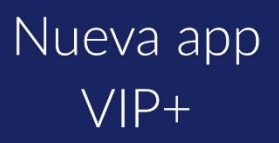

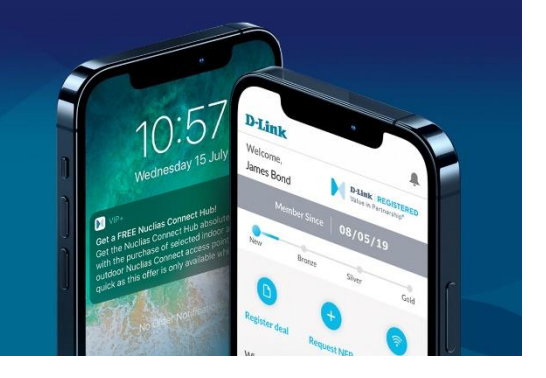

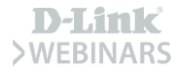

### **D-Link WEBINARS**

D-Link Webinars Formación Online Gratuita

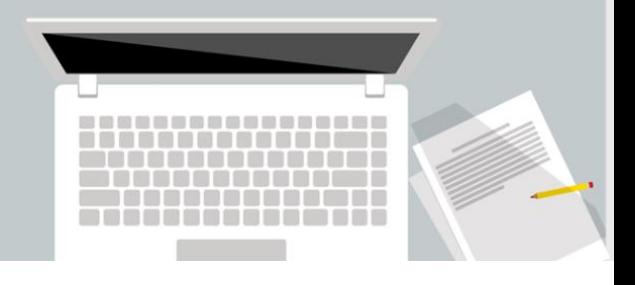

### **Nuclias Cloud:**

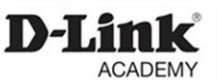

gama, escenarios, promo 5 años licencia gratuita

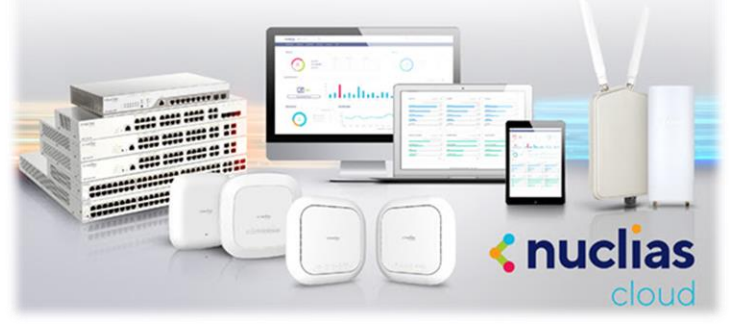

### ¡Os esperamos!

#### Sesión mixta técnico-comercial

#### Gestión de Redes Cloud pura con D-Link Nuclias Cloud

- Gama Cloud Managed: de Puntos de Acceso y Switches Smart
- Interfaz y escenarios
- · Licencia Cloud 5 años sin coste adicional

#### Ponentes:

Roger Morales, Pre Sales Engineer D-Link Iberia Oriol Roca, Corporate Sales Account D-Link Iberia

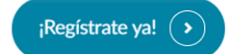

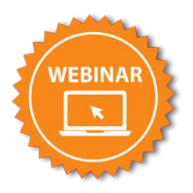

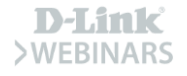

# **¡Muchas gracias!**

# **Muito obrigado!**

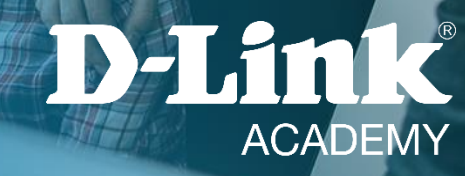

# D-Link **WEBINARS**

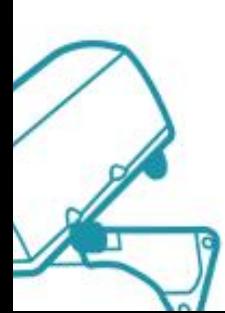